# **CASH CAMEL**

**Pravila igre (2.1 – 31. maj 2018. godine)**

### **1. PREGLED IGRE**

Cilj je osvojiti dobitnu kombinaciju na dobitnoj liniji na svim rolama.

#### **Podaci o igri**:

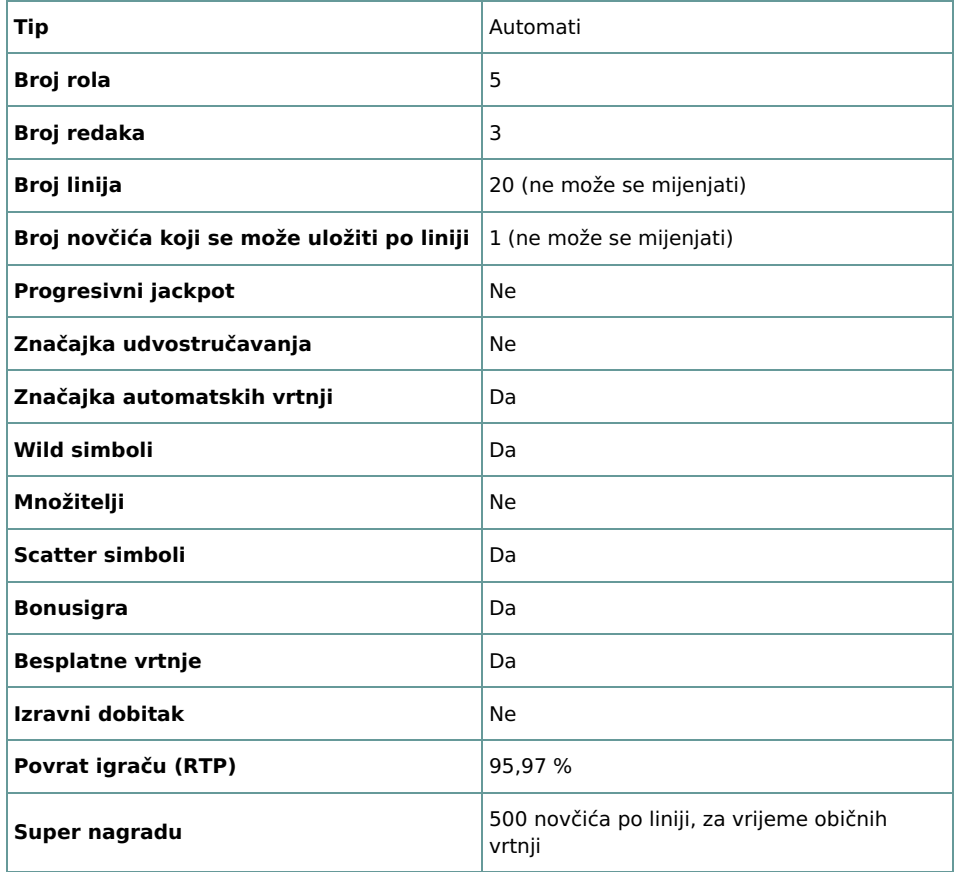

Igra će se isključiti ako na njoj nema nikakve aktivnosti određeni broj uzastopnih minuta (broj minuta ovisi o regiji, odnosno nadležnosti). Značajka oporavka igre spremit će vaše napredovanje, tako da ćete moći nastaviti od mjesta na kojem ste stali kada se igra sljedeći puta učita.

U slučaju tehničkih poteškoća koje dovedu do izgubljene veze s igraćim poslužiteljem, igra koju ste igrali automatski se sprema i učitat će se kada se sljedeći puta uspostavi veza s igraćim poslužiteljem. Nakon pada veze, nećete se moći ponovno povezati s igraćim poslužiteljem sljedećih 30 sekundi.

**Napomena**: U slučaju kvara poništavaju se sve isplate i igre. Ulozi koji još nisu prihvaćeni poništavaju se, a oni koji nisu isplaćeni vraćaju se.

# **2. KAKO IGRATI**

**Napomena:** Ako nemate dovoljno sredstava za igru, ulog se može postaviti na najmanji mogući iznos putem dijaloškog okvira koji vas o tome obavještava.

Sve isplate su za linijske kombinacije s lijeva nadesno. Dobici na različitim linijama zbrajaju se zajedno. Isplaćuje se samo najviša dobitna kombinacija na svakoj liniji. Dobici iz besplatnih vrtnji dodaju se ukupnom dobitku.

Na informacijskoj traci pri dnu glavnog zaslona igre možete pregledati trenutačni ULOG, svoje STANJE i trenutačni DOBITAK u vašoj valuti te trenutačne BODOVE u novčićima.

# **2.1. Verzija za stolna računala**

Za igranje pratite sljedeće korake:

**1.** Kliknite , a zatim odaberite vrijednost novčića s popisa **VRIJEDNOST NOVČIĆA**.

**Napomena:** Ukupan ulog u novčićima prikazuje se u okviru **UKUPAN ULOG**.

**2.** Kliknite za stavljanje uloga i jednokratnu vrtnju rola.

Ukupan dobitak u novčićima, u skladu s isplatnom tablicom, prikazan je u okviru **DOBICI**. Iznos dobitka za svaku dobitnu kombinaciju prikazan je u isplatnoj tablici.

Ukupan dobiveni iznos u vašoj valuti prikazuje se na informacijskoj traci (DOBITAK) i predstavlja ukupan iznos koji ste osvojili u novčićima umnožen vrijednošću novčića.

#### **2.2. Verzija za mobitele**

Za igranje pratite sljedeće korake:

**1.** Dodirnite za prikaz popisa s vrijednostima novčića, a zatim povucite prstom prema gore ili dolje za odabir s popisa VRIJEDNOST NOVČIĆA.

Dodirnite za povratak na glavni zaslon.

**Napomena:** Ukupan ulog u vašoj valuti prikazuje se na informacijskoj traci (ULOG).

**2.** Dodirnite gumb **Vrtnja** za ponovnu vrtnju rola.

Ukupan dobiveni iznos u novčićima, u skladu s isplatnom tablicom, prikazuje se u skočnom prozoru **Dobitak**. Iznos dobitka za svaku dobitnu kombinaciju prikazan je u isplatnoj tablici.

Ukupan dobiveni iznos u vašoj valuti prikazuje se na informacijskoj traci (DOBITAK) i predstavlja ukupan iznos koji ste osvojili u novčićima umnožen vrijednošću novčića.

### **3. POSEBNI SIMBOLI I ZNAČAJKE**

# **3.1. Wild (zamjenski simbol)**

Wild simbol može zamijeniti/predstavljati bilo koji drugi simbol osim Scatter simbola, u svrhu formiranja dobitnih kombinacija.

**Napomena**: Ako u isplatnoj tablici nisu prikazane određene isplate za Wild simbole, za kombinaciju formiranu isključivo od Wild simbola isplaćuje se dobitak kao za simbol najviše razine, ako je to najviša dobitna kombinacija na liniji.

# **3.2. Scatter simbol**

Samo za vrijeme besplatnih vrtnji, tri ili više Scatter simbola bilo gdje na rolama dodjeljuju besplatne vrtnje deva sa lakim novcem u skladu s isplatnom tablicom.

#### **3.3. Besplatne vrtnje deva sa lakim novcem**

Za vrijeme besplatnih vrtnji deva sa lakim novcem, jedan ili više Scatter simbola bilo gdje na rolama dodijelit će dodatne besplatne vrtnje deva sa lakim novcem, u skladu s isplatnom tablicom (za besplatne vrtnje deva sa lakim novcem).

Za vrijeme besplatnih vrtnji deva sa lakim novcem, ako se pojavi Wild simbol na cijeloj trećoj roli (naslagani wild simbol), povećat će vrijednost množitelja dobitka za jedan, do x10.

**Napomena**: Besplatne vrtnje kaktusa ne mogu biti aktivirane za vrijeme besplatnih vrtnji deva sa lakim novcem.

### **3.4. Kaktus bonus**

Za vrijeme običnih vrtnji, ako se pojavi Wild simbol na cijeloj trećoj roli (naslagani wild simbol), aktiviraće kaktus bonus igru gdje možete odabrati jednu od bačvi za osvajanje nasumičnog dobitka od 5, 7, 8 ili 10 besplatnih rundi kaktusa.

Rola tri je Wild rola i ostaće nepomična za vrijeme besplatnih vrtnji kaktusa.

Osim toga, za vrijeme svake besplatne vrtnje kaktusa, svaki put kada osvojite dobitnu kombinaciju, simboli iz te kombinacije ostaće nepomični sve dok se role ponovo ne zavrte (ponovne vrtnje su također besplatne) - dobitna kombinacija još uvijek nije isplaćena. Također, bilo koji dobitni simboli iz narednih ponovnih vrtnji zadržat će se na mjestu.

**Napomena**: Ponovna vrtnja ne smanjuje preostali broj besplatnih vrtnji kaktusa.

Ako posle ponovne vrtnje osvojite još dobitnih kombinacija, prethodni dobitni simboli kao i novi dobitni simboli ostaju na mjestu sve dok se role ponovo ne zavrte - dobitne kombinacije još vijek nisu isplaćene.

Ovo se nastavlja sve dok se konačni dobitak (formiran od svih simbola zadržanih na mjestu) ne može više povećati (više se ne pojavljuju simboli koji mogu biti zadržani) i u tom trenutku konačni dobitak se isplaćuje i nastavlja se sa besplatnim vrtnjama kaktusa.

**Napomena**: Besplatne vrtnje deva sa lakim novcem ne mogu biti aktivirane za vrijeme besplatnih vrtnji kaktusa.

# **4. ZNAČAJKA AUTOMATSKIH VRTNJI**

Postavka ograničenja gubitka omogućuje automatsko zaustavljanje automatske vrtnje ako odabrano ograničenje plus zbrojeni dobitci minus zbrojeni ulozi iznose manje od 0.

**Napomena**: Značajka automatske vrtnje ne započinje besplatne vrtnje ili bonus igru automatski - potrebna je potvrda (radnja) igrača.

# **4.1. Verzija za stolna računala**

Kliknite gumb **AUTOMATSKA VRTNJA** da bi se otvorio prozor s postavkama AUTOMATSKA VRTNJA gdje možete postaviti sliedeće:

**Broj automatskih vrtnji**:

kliknite trenutačnu vrijednost za **Broj automatskih vrtnji**, pomoću brojčanika na zaslonu unesite vrijednost (dodirnite X da

biste poništili odabir i krenuli ispočetka), a zatim potvrdite svoj odabir. Kliknite za zatvaranje brojčanika na zaslonu bez potvrđivanja vrijednosti

- o pomaknite klizač ove postavke ulijevo ili udesno za veću ili manju vrijednost.
- **Zaustavi ako dobitak dosegne** za uključivanje ove postavke, prekidač Uklj./Isklj. stavite na **Uklj.** (ili na **Isklj.** kako biste je isključili), a zatim možete:
	- kliknuti **+** za odabir veće vrijednosti ili **–** za odabir manje vrijednosti
	- o kliknuti trenutačnu vrijednost, pomoću brojčanika na zaslonu unijeti vrijednost (dodirnite X da biste poništili odabir i krenuli

ispočetka), a zatim potvrditi svoj odabir. Kliknite **za zatvaranje brojčanika na zaslonu bez** potvrđivanja vrijednosti.

**Zaustavi ako se postigne JACKPOT** - (samo za igre s progresivnim jackpotovima) - da biste omogućili ovu postavku, pomaknite susjedni prekidač za uključivanje/isključivanje na **Uklj.;** pomaknite na **Isklj.** da biste je onemogućili

#### **Ograničenje gubitka**:

- kliknite **+** za odabir veće vrijednosti ili **–** za odabir manje vrijednosti
- o kliknite trenutačnu vrijednost ograničenja gubitka, pomoću brojčanika na zaslonu unesite vrijednost (dodirnite X da biste

poništili odabir i krenuli ispočetka), a zatim potvrdite svoj odabir. Kliknite za zatvaranje brojčanika na zaslonu bez potvrđivanja vrijednosti.

Kliknite **AKTIVIRAJ** da biste zatvorili prozor s postavkama AUTOMATSKA VRTNJA i pokrenuli značajku automatskih vrtnji s trenutačno odabranim ulogom i postavkama za automatsku vrtnju. Kliknite **ODUSTANI** za zatvaranje prozora s postavkama AUTOMATSKA VRTNJA bez započinjanja značajke automatskih vrtnji.

Kliknite gumb **ZAUSTAVI AUTOMATSKU VRTNJU** da biste u bilo kojem trenutku zaustavili značajku automatskih vrtnji.

#### **4.2. Verzija za mobitele**

Dodirnite gumb **Automatska vrtnja** za otvaranje prozora s postavkama AUTOMATSKA VRTNJA gdje možete postaviti sljedeće:

#### **Broj automatskih vrtnji za odigrati**:

dodirnite trenutačnu vrijednost za **Broj automatskih vrtnji**, pomoću brojčanika na zaslonu unesite vrijednost (dodirnite X da

biste poništili odabir i krenuli ispočetka), a zatim potvrdite svoj odabir. Dodirnite za zatvaranje brojčanika na zaslonu bez potvrđivanja vrijednosti.

- o pomaknite klizač ove postavke ulijevo ili udesno za veću ili manju vrijednost.
- **Zaustavi ako dobitak dosegne** za uključivanje ove postavke, prekidač Uklj./Isklj. stavite na **Uklj.** (ili na **Isklj.** kako biste je isključili), a zatim možete:
	- dodirnuti **+** za odabir veće vrijednosti, ili **–** za odabir manje vrijednosti
	- dodirnuti trenutačnu vrijednost, pomoću brojčanika na zaslonu unijeti vrijednost (dodirnite X da biste poništili odabir i krenuli

ispočetka), a zatim potvrditi svoj odabir. Dodirnite \_\_\_\_za zatvaranje brojčanika na zaslonu bez potvrđivanja vrijednosti.

- **Zaustavi ako se postigne JACKPOT** (samo za igre s progresivnim jackpotovima) da biste omogućili ovu postavku, pomaknite  $\bullet$ susjedni prekidač za uključivanje/isključivanje na **Uklj.;** pomaknite na **Isklj.** da biste je onemogućili
- **Ograničenje gubitka**:
	- dodirnite **+** za odabir veće vrijednosti, ili **–** za odabir manje vrijednosti
	- o dodirnite trenutačnu vrijednost ograničenja gubitka, pomoću brojčanika na zaslonu unesite vrijednost (dodirnite X da biste

poništili odabir i krenuli ispočetka), a zatim potvrdite svoj odabir. Dodirnite za zatvaranje brojčanika na zaslonu bez potvrđivanja vrijednosti.

Dodirnite **AKTIVIRAJ** za zatvaranje prozora s postavkama AUTOMATSKA VRTNJA i za početak značajke automatskih vrtnji uz trenutačno

odabrani ulog i postavke. Dodirnite za zatvaranje prozora s postavkama AUTOMATSKA VRTNJA bez pokretanja značajke automatskih vrtnji.

Da biste u bilo kojem trenutku zaustavili značajku **Automatska vrtnja**, na glavnom zaslonu igre dodirnite .

### **5. OSTALI GUMBI U IGRI**

### **5.1. Verzija za stolna računala**

Raspoloživi su sljedeći gumbi:

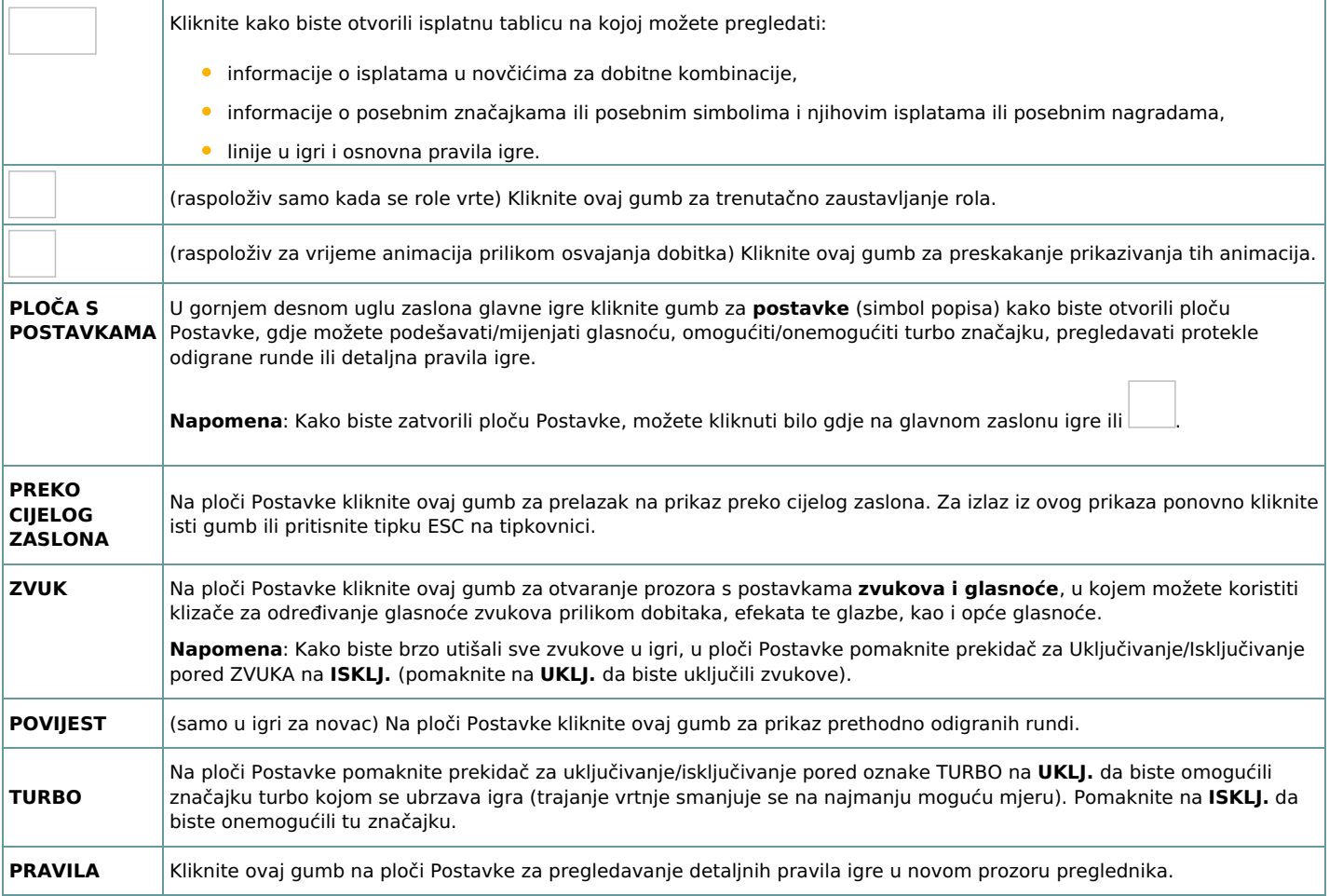

#### **5.2. Verzija za mobitele**

Raspoloživi su sljedeći gumbi:

Na glavnom zaslonu dodirnite gumb **Postavke** da biste otvorili ploču Postavke na kojoj možete vidjeti dostupne mogućnosti.

Na ploči Postavke dodirnite gumb **Info** kako biste otvorili isplatnu tablicu u kojoj možete pregledati:

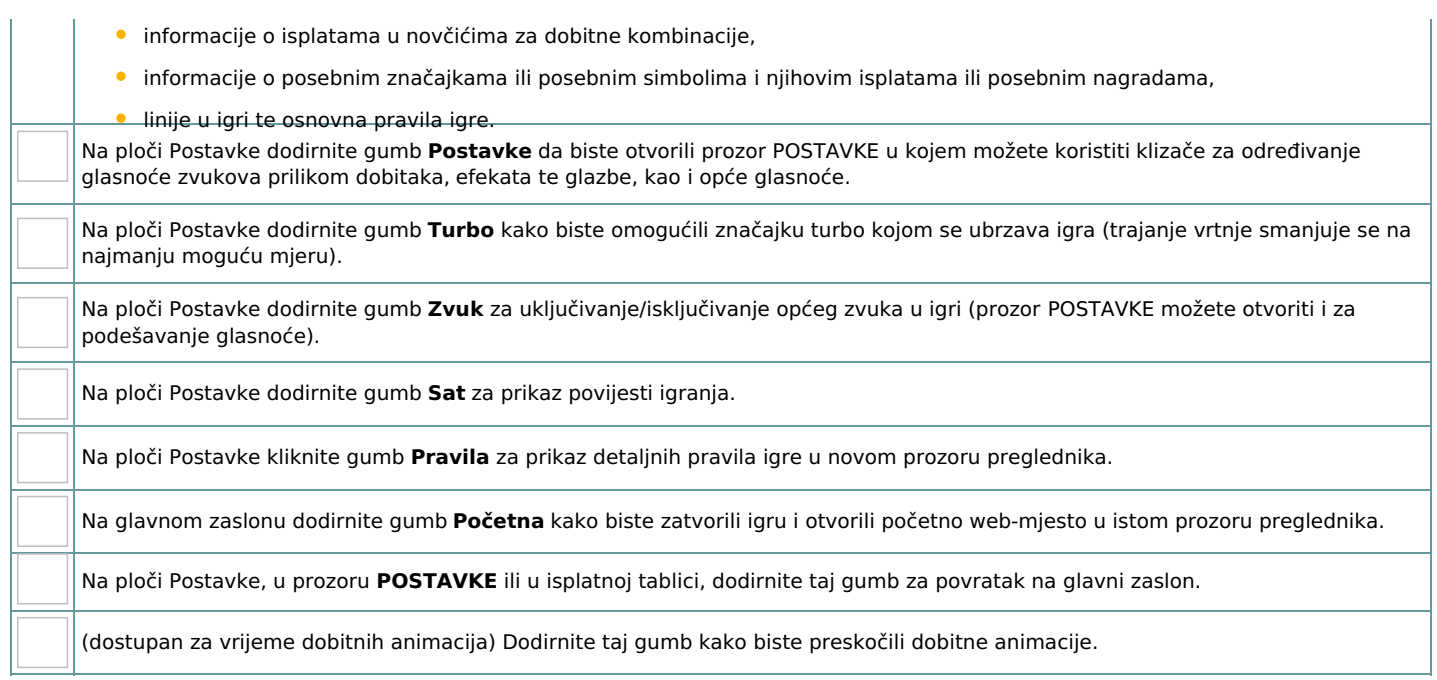